#### Getnet iii

# PIOU COLOU VENDEU!

Com o Getpay é fácil: copiou o link de pagamento, mandou pro cliente, vendeu!

Link com a segurança do Antifraude Getnet. *င့်*သို့<br>ကိ

 $\begin{pmatrix} 2 \end{pmatrix}$ 

 $\frac{1}{\sqrt{2}}$ 

 $\frac{1}{2}$ 

válido até 07/2023

#### LINK GETPAY - Vantagens

#### **Mais vantagens para você cliente**

Faça vendas usando o WhatsApp ou sua rede social

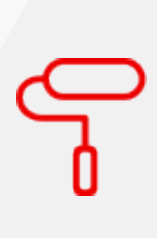

Link personalizável com detalhes do produto

Conte com a segurança do Antifraude da Getnet

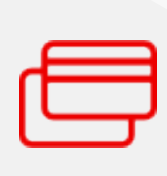

Seu cliente escolhe a forma de pagamento entre débito, crédito e Pix

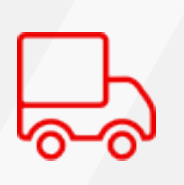

Opção de inclusão do valor de frete de cobrança

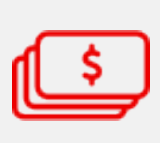

Uma alternativa para efetuar suas vendas

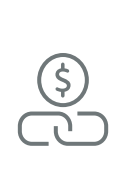

 $\int$ 

 $\begin{bmatrix} 2 \end{bmatrix}$ 

 $\overline{\phantom{0}}$ 

 $\frac{1}{\sqrt{2}}$ 

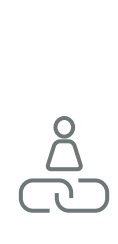

 $\frac{1}{1}$ 

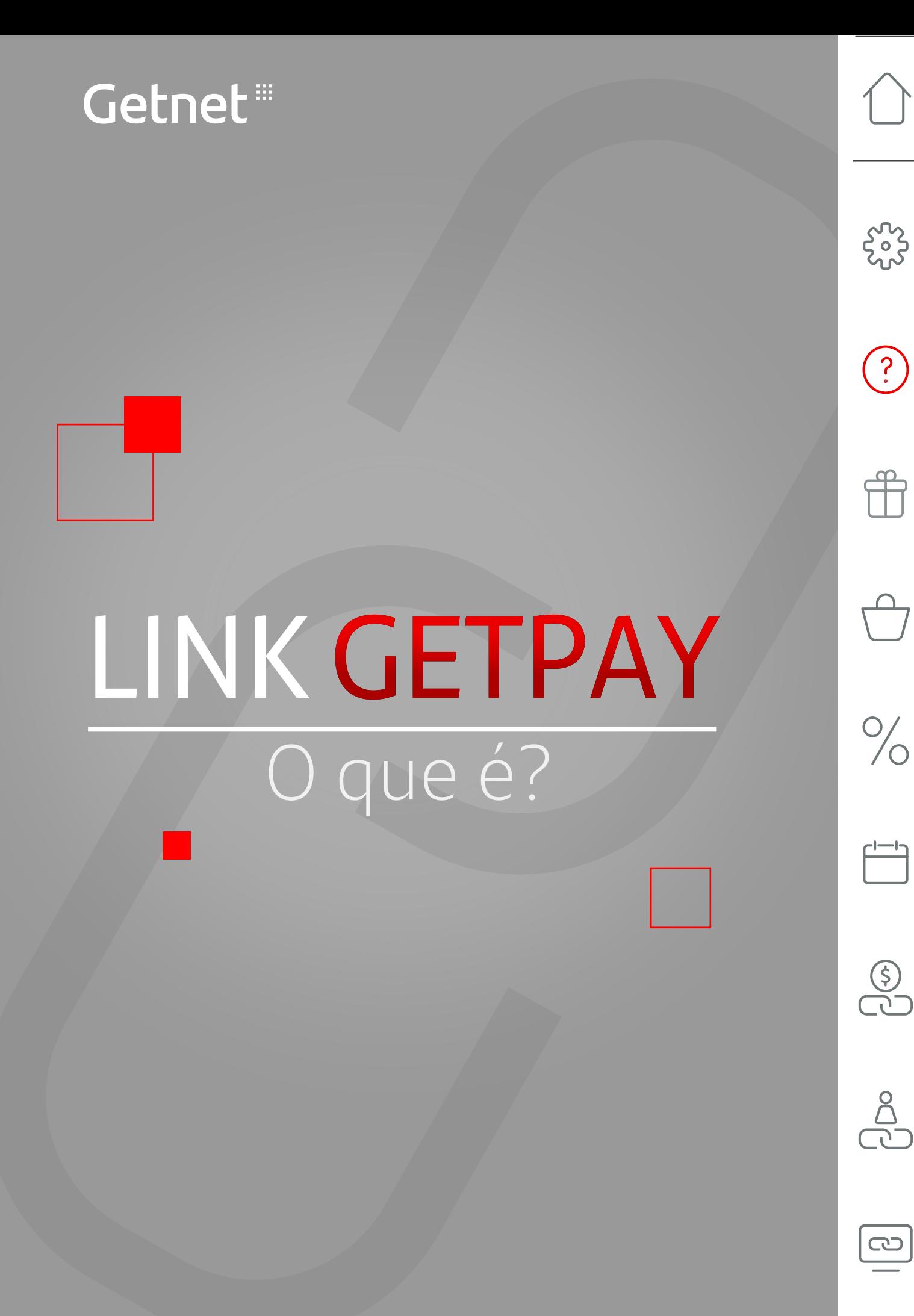

#### LINK GETPAY - O que é?

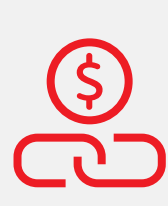

É um link gerado pelo App Getnet ou pelo Portal Minha Conta (minhaconta.getnet.com.br) para a realização de vendas online.

#### **Você pode personalizar o link com:**

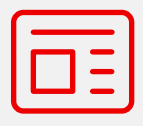

Informações sobre o produto/serviço

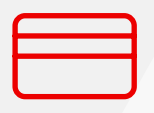

Formas de pagamento: débito, crédito ou Pix

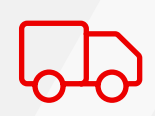

Valor de frete

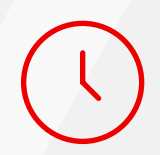

Período de validade do link

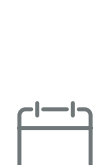

 $\overline{C}$ 

 $\frac{1}{1}$ 

 $\frac{1}{\sqrt{2}}$ 

 $\frac{1}{2}$ 

 $\boxed{?}$ 

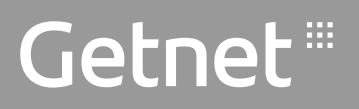

### Como criar um link? LINK GETPAY

 $\zeta_2^2$ 

 $\bigodot$ 

 $\curvearrowright$ 

 $\frac{1}{\sqrt{2}}$ 

 $\overline{\Gamma}$ 

 $\bigodot$ 

<u>ြ</u>

→ Acesse o portal Minha Conta https//minhaconta.getnet.com.br/ com login e senha

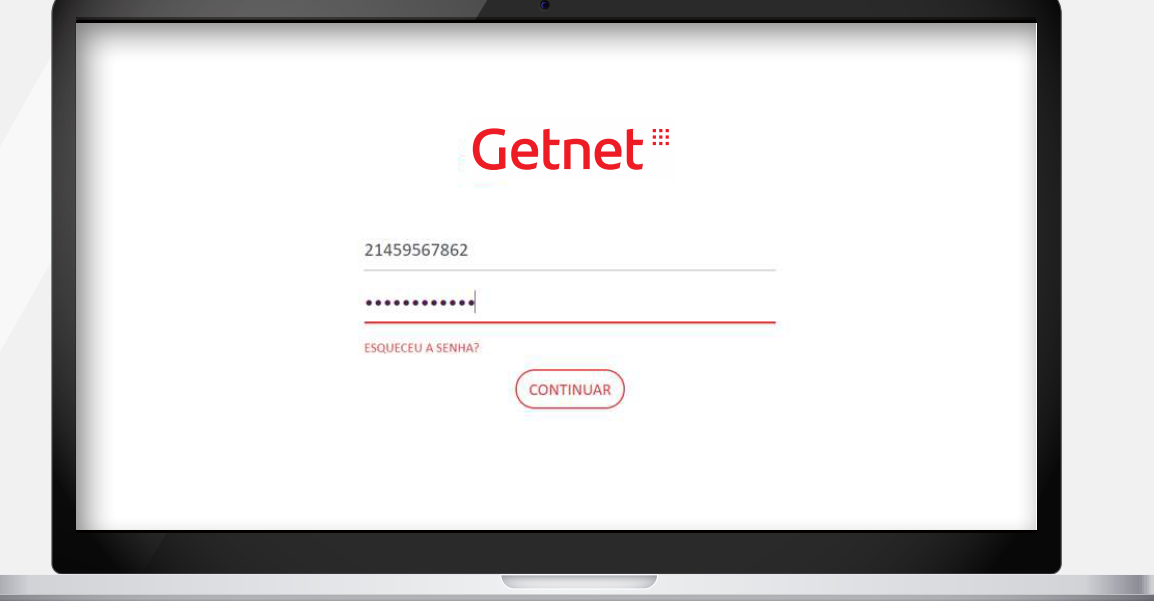

SU<br>2.0.1<br>2.0.1

 $\begin{pmatrix} 2 \end{pmatrix}$ 

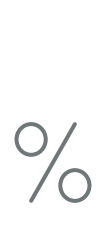

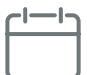

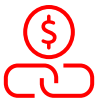

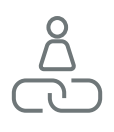

 $\boxed{\odot}$ 

#### > Selecione a opção Produtos e Serviços

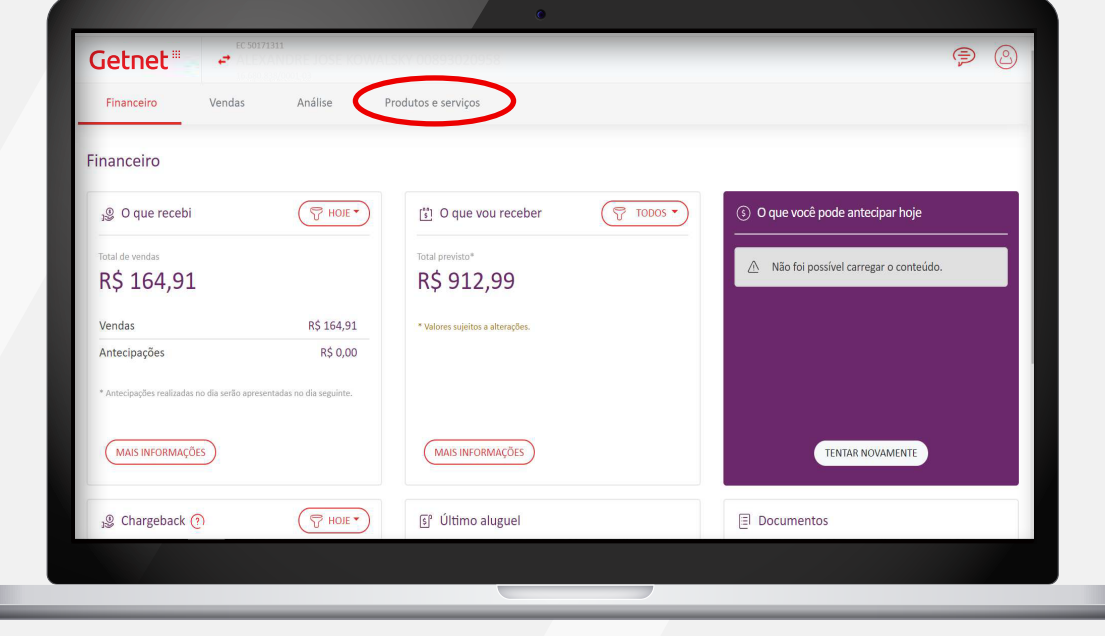

 $\zeta_{0}^{2}$ 

 $\bigodot$ 

 $\bigoplus$ 

 $\begin{picture}(20,20) \put(0,0){\line(1,0){10}} \put(15,0){\line(1,0){10}} \put(15,0){\line(1,0){10}} \put(15,0){\line(1,0){10}} \put(15,0){\line(1,0){10}} \put(15,0){\line(1,0){10}} \put(15,0){\line(1,0){10}} \put(15,0){\line(1,0){10}} \put(15,0){\line(1,0){10}} \put(15,0){\line(1,0){10}} \put(15,0){\line(1,0){10}} \put(15,0){\line(1$ 

 $\frac{1}{\sqrt{2}}$ 

 $\begin{matrix} 1 & 1 \\ 0 & 0 \end{matrix}$ 

 $\boxed{\text{G}}$ 

→ Clique na opção Link de Pagamento **Getpay** e depois Novo Link **Getpay**

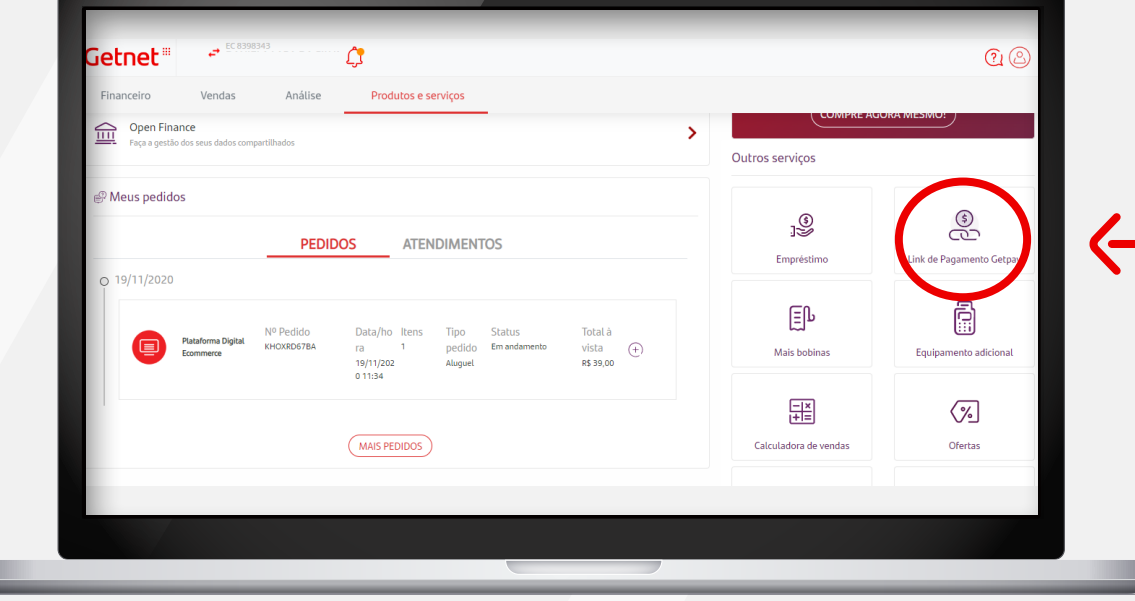

င့်သို့<br>ကိုယ်

?<br>.<br>.

Ë

 $\frac{1}{\sqrt{2}}$ 

 $\begin{array}{c} 1 & -1 \\ \hline \hline \end{array}$ 

 $\begin{matrix} 1 & 0 \\ 0 & 0 \end{matrix}$ 

> Preencha as informações do produto, frete e opções para pagamento

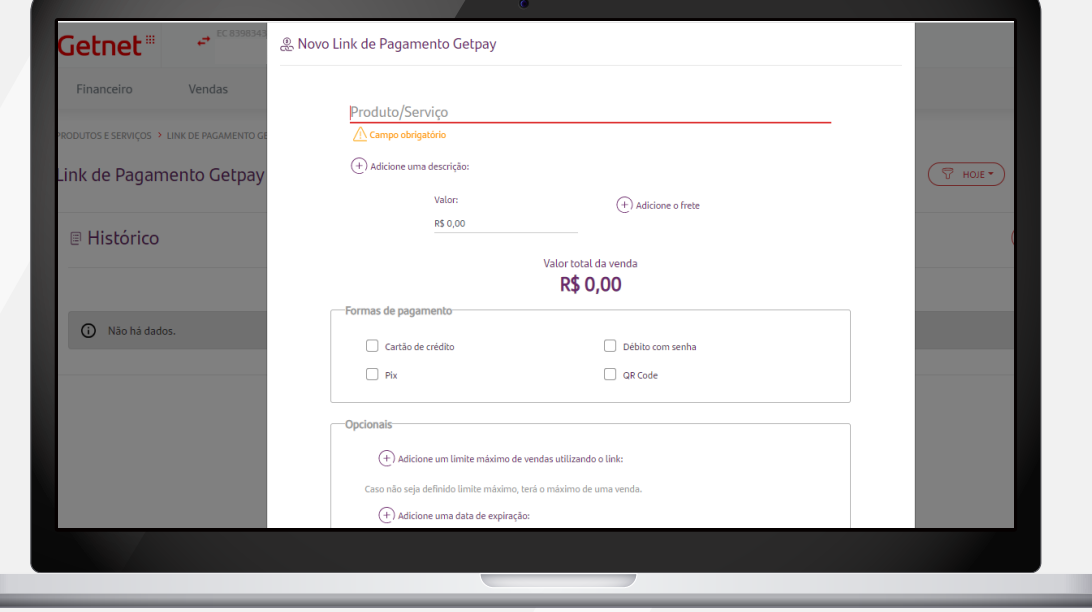

 $\bigodot$ 

<u>င်္</u>ကိ

 $\frac{1}{\sqrt{2}}$ 

 $\begin{array}{c} 1 & -1 \\ \hline \hline \end{array}$ 

 $\begin{matrix} 1 & 0 \\ 0 & 0 \end{matrix}$ 

 $\boxed{\text{c}}$ 

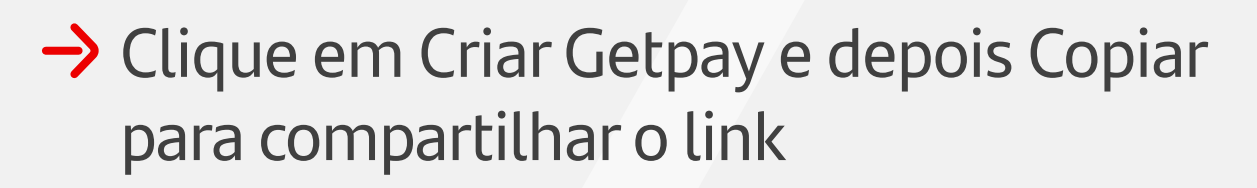

#### $\rightarrow$  Compartilhe onde quiser

O botão compartilhar envia o link diretamente no Whatsapp Web

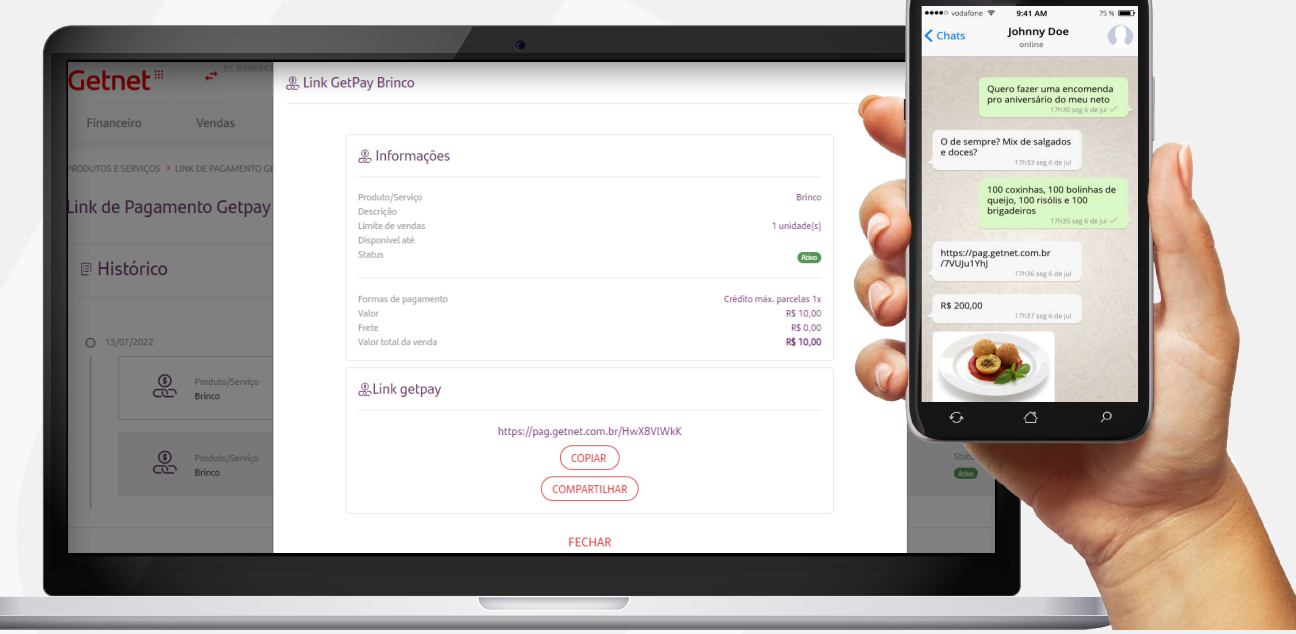

sus<br>Sos

 $\bigodot$ 

 $\mathring{\mathbb{F}}$ 

 $\frac{1}{\sqrt{2}}$ 

 $\begin{array}{c} \boxed{1-1} \\ \boxed{1-1} \end{array}$ 

 $\frac{\partial}{\partial \varphi}$ 

#### Getnet iii

### Como seu cliente paga com o link? LINK GETPAY

 $\zeta_2^2$ 

 $\bigodot$ 

 $\frac{1}{\sqrt{2}}$ 

 $\Gamma$ 

 $\bigodot$ 

 $\overline{\mathbb{C}}$ 

#### LINK GETPAY - Como seu cliente paga com o link?

Quando seu cliente clicar no **link** ele será levado para essa página

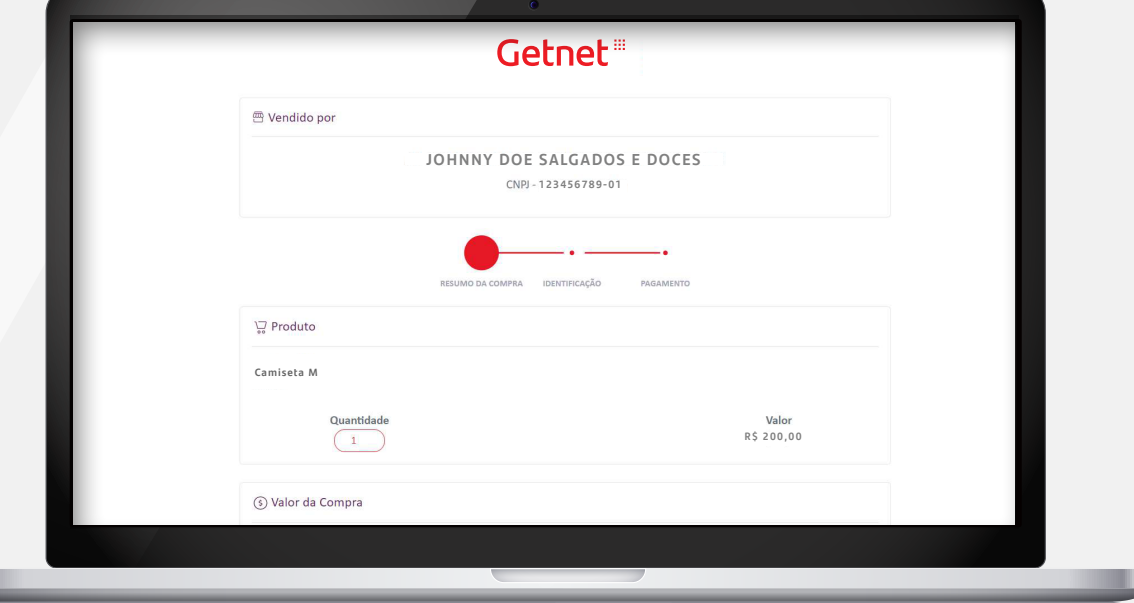

 $\zeta_2^2$ 

 $\bigodot$ 

 $\mathcal{F}$ 

 $\bigodot$ 

 $\frac{1}{\sqrt{2}}$ 

 $\begin{tabular}{|c|c|} \hline & \multicolumn{1}{|c|}{\quad \quad} \\ \hline \multicolumn{1}{|c|}{\quad \quad} \\ \hline \multicolumn{1}{|c|}{\quad \quad} \\ \hline \multicolumn{1}{|c|}{\quad \quad} \\ \hline \multicolumn{1}{|c|}{\quad \quad} \\ \hline \multicolumn{1}{|c|}{\quad \quad} \\ \hline \multicolumn{1}{|c|}{\quad \quad} \\ \hline \multicolumn{1}{|c|}{\quad \quad} \\ \hline \multicolumn{1}{|c|}{\quad \quad} \\ \hline \multicolumn{1}{|c|}{\quad \quad} \\ \hline \multicolumn$ 

 $\bigodot$ 

#### LINK GETPAY - Como seu cliente paga com o link?

 $\rightarrow$  Preencha com seu CPF ou CNPJ. Será feita uma validação para saber se esse CPF ou CNPJ já fez uma compra anteriormente através de link e: **Caso seja 1ª compra\* :** a próxima página virá em branco para preenchimento dos dados; **Caso seja 2ª compra:** a próxima página já virá com os dados preenchidos.

\*Na primeira compra será necessário que o cliente valide a transação através de um código enviado via SMS

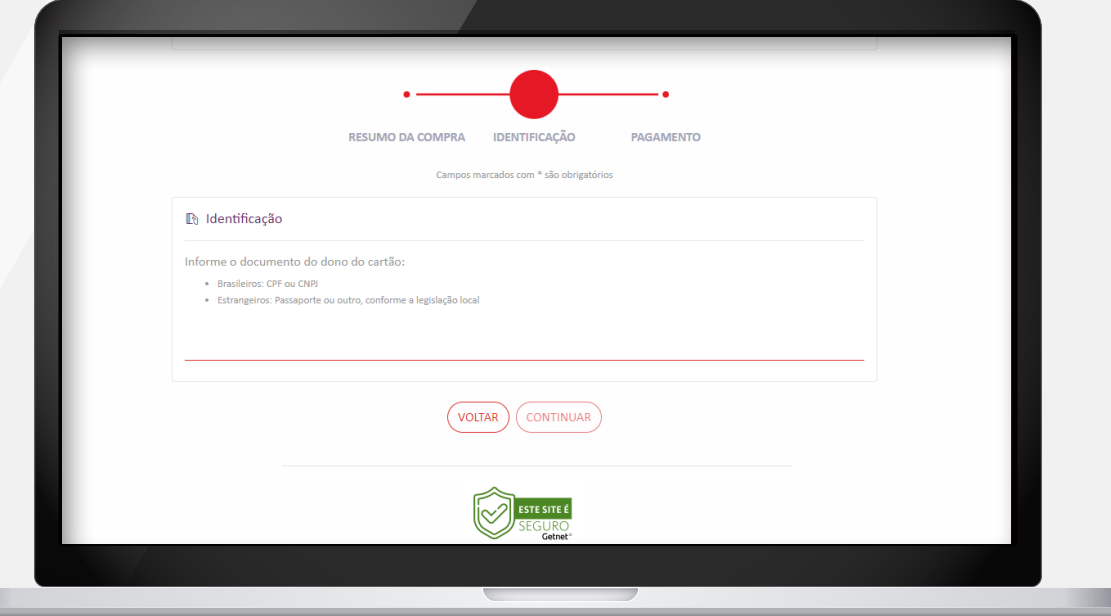

 $\frac{1}{\sqrt{2}}$ 

 $\overline{?}$ 

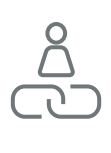

#### LINK GETPAY - Como seu cliente paga com o link?

**→** O seu cliente seleciona a forma de pagamento (débito, crédito ou Pix) e ao finalizar o pagamento recebe o comprovante da venda

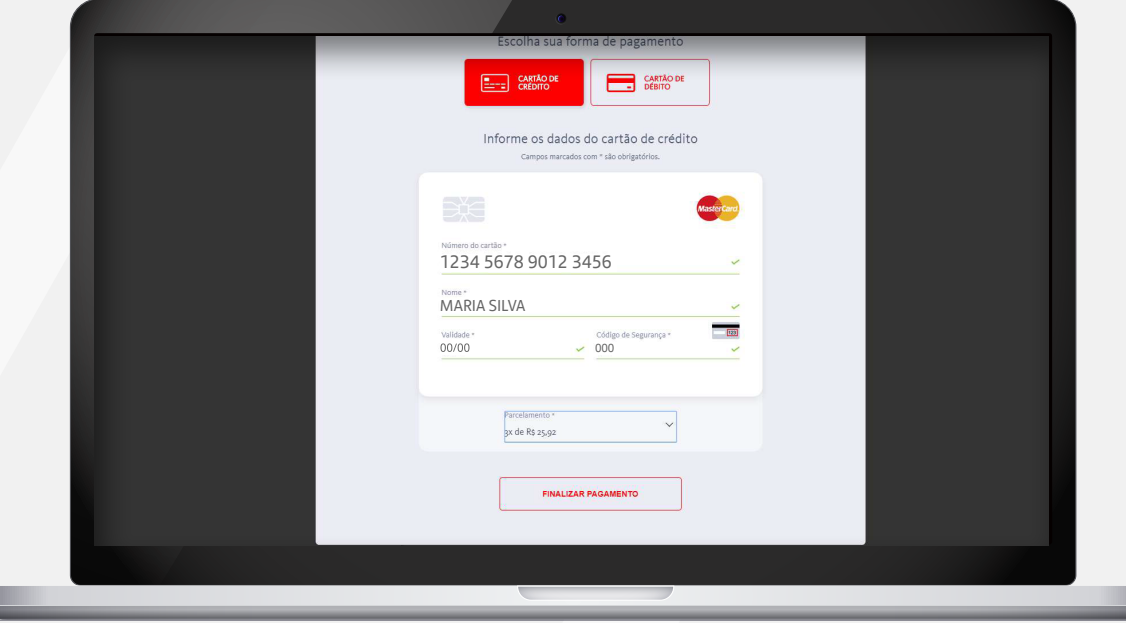

 $\boxed{\text{c}}$ 

sus<br>Soos

 $\begin{pmatrix} 2 \end{pmatrix}$ 

 $\mathcal{F}$ 

 $\bigodot$ 

 $\frac{1}{\sqrt{2}}$ 

 $\begin{array}{c} 1 & -1 \\ \hline \end{array}$ 

#### Getnet iii

### Como funciona a gestão dos pedidos? LINK GETPAY

**Sols** 

 $\bigodot$ 

 $\frac{1}{\sqrt{2}}$ 

 $\begin{bmatrix} 1 & 1 \\ 1 & 1 \end{bmatrix}$ 

 $\overline{\mathbb{C}}$ 

 $\rightarrow$  Entre no seu App **Getnet**

#### $\rightarrow$  Selecionar link desejado

#### $\rightarrow$  Link de Pagamento **Getpay**

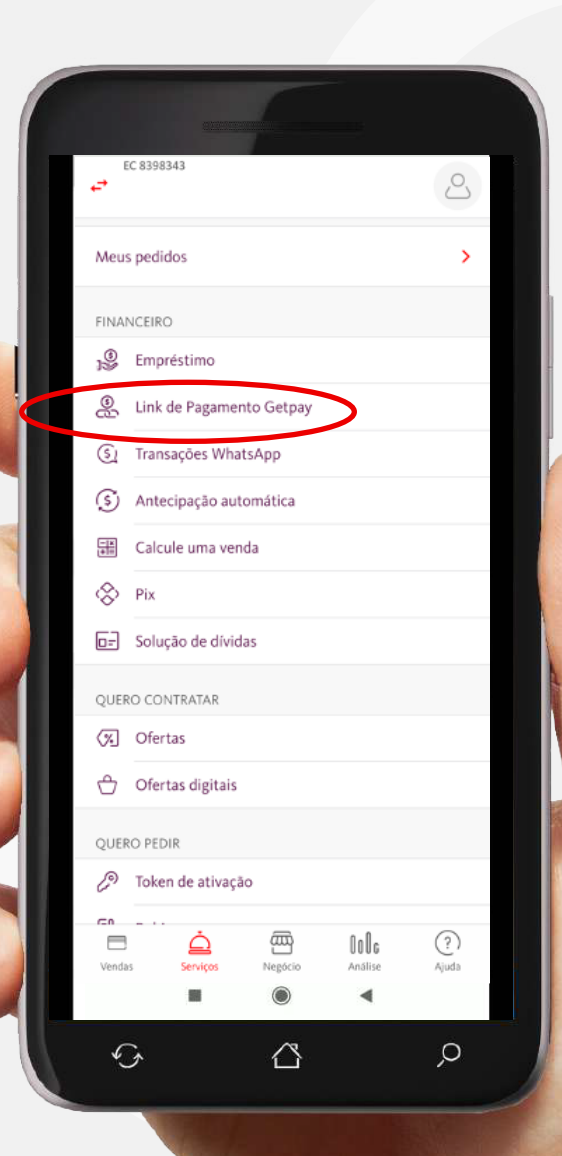

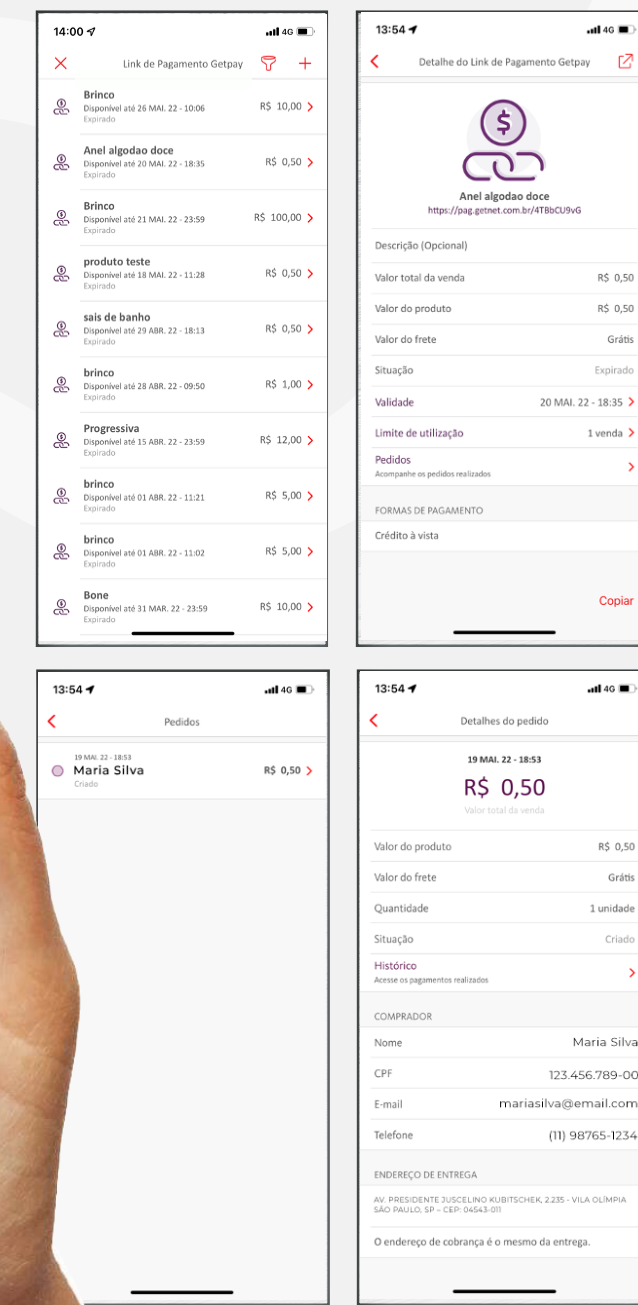

 $\frac{1}{\sqrt{2}}$ 

 $-$ ull 46  $\mathbb{Z}$ 

R\$ 0,50

R\$ 0,50 Grátis Expirado

Copian

 $\overline{a}$ ll 46  $\overline{a}$ 

R\$ 0,50

Grátis

1 unidade Criado

Maria Silva

123 456 789-00

(11) 98765-1234

SCHEK, 2.235 - VILA OLÍMF esmo da entrega

 $-18:53$ 

20 MAI. 22 - 18:35 >  $1$  venda  $\overline{\phantom{a}}$ 

nto Getpay

 $\Box$  **೧**೦೦<br>೧೦೦

 $\overline{?}$ 

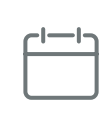

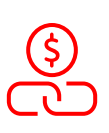

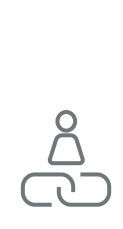

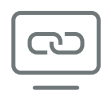

- Acesse o **Portal Minha Conta > Produtos e Serviços**: Todos os links criados estarão lá indicando a quantidade de vendas aprovadas em cada um.
- Botão **Ações > Pedidos**: Todas as tentativas de pagamento estarão registradas.
- Botão **Detalhes**: Fornece os dados da venda.

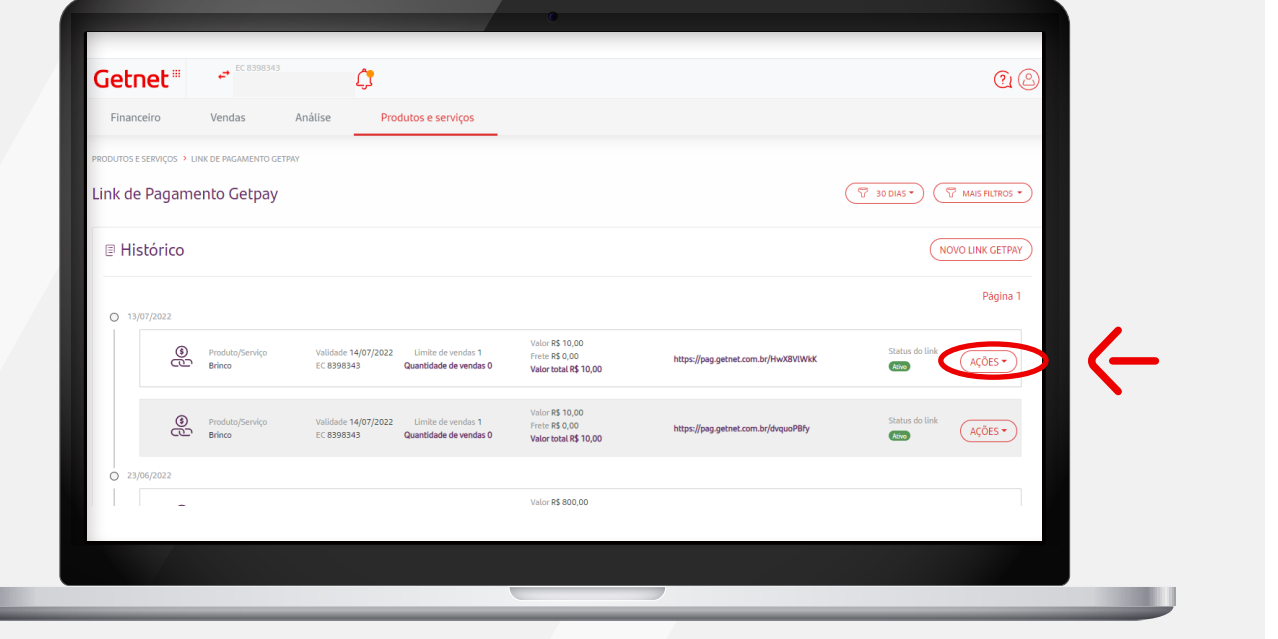

 $\int\limits_0^\infty$ 

 $\begin{bmatrix} 2 \end{bmatrix}$ 

 $\frac{0}{0}$ 

 $\frac{8}{5}$ 

 $\overline{c}$ 

#### $\rightarrow$  Para ver detalhes de quem comprou, acesse **Detalhes**

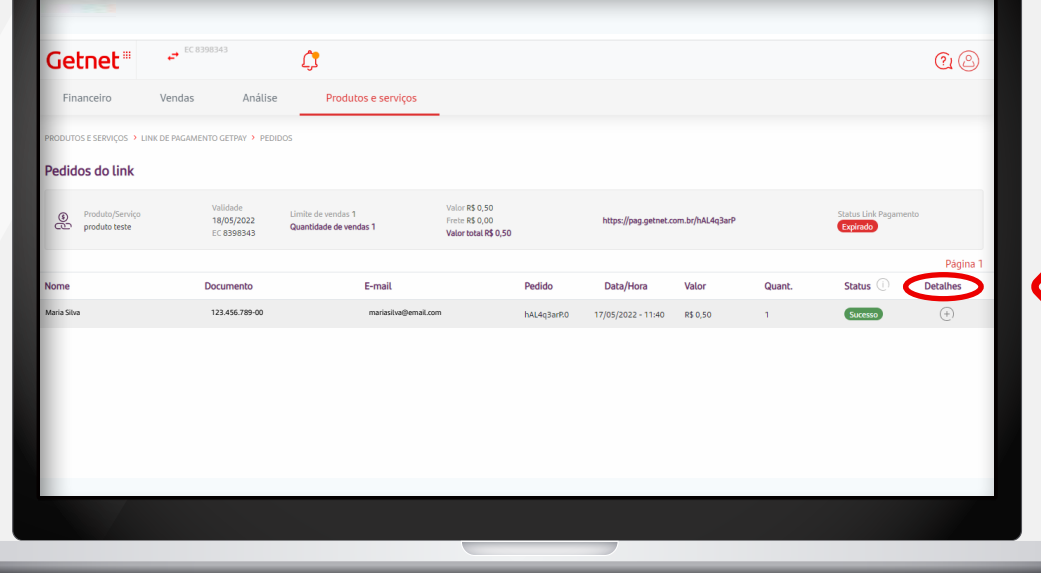

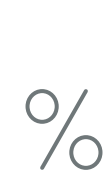

 $\zeta_2^2$ 

 $\bigodot$ 

 $\mathcal{F}$ 

 $\bigodot$ 

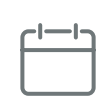

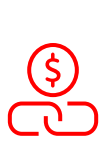

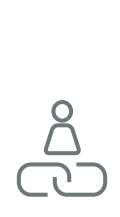

#### $\rightarrow$  Para ver detalhes de quem comprou, acesse **Detalhes**

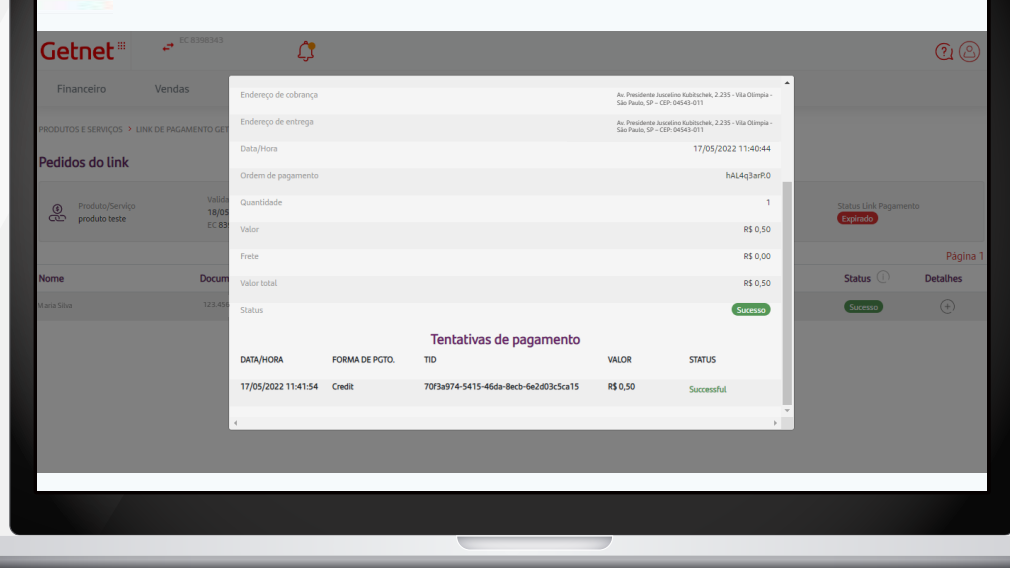

**Sols** 

 $\bigodot$ 

 $\mathcal{F}$ 

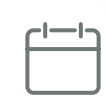

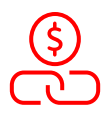

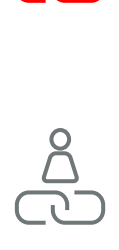

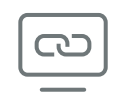

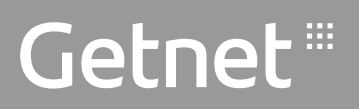

## LINK GETPAY Boas vendas!

 $\zeta_2^2$ 

 $\bigodot$ 

 $\frac{1}{\sqrt{2}}$ 

 $\Gamma$ 

 $\bigodot$ 

<u>යා</u>